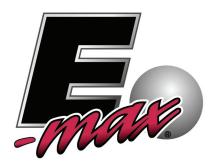

# OPERATOR MANUAL FOR E-RAFFLE<sup>TM</sup> pat. pend. DOOR PRIZE E-RAFFLE PROGRESSIVE E-RAFFLE

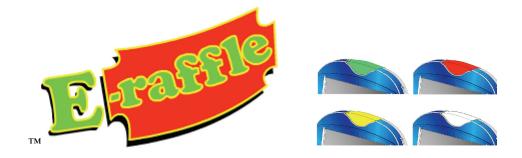

© 2009 E-max Gaming Corporation. 9900 Clinton Rd. Cleveland, Ohio 44144 Phone 216.961.3500 • Toll Free 800.321.0757

> Part number: HH1764-MNL Revision 1.1 April 2009

This manual should not be reproduced in any manner without written consent from E-max Gaming Corporation Inc.

# LEGAL NOTICE

The E-Raffle<sup>™</sup> game program has been designed to run exclusively on E-max Gaming Corporation electronic gaming system which includes E-max® Bingo Consoles, E-Max Point of Sale terminals, and the E-max electronic gaming units. Any alteration, copying, or unauthorized installation of the E-Raffle program is prohibited.

E-max Gaming Corporation and its authorized Distributors cannot be held legally or financially responsible for malfunctions in gaming equipment or programs that may affect the outcome of an E-Raffle game.

It is the responsibility of an E-max Gaming Corporation authorized Distributor and the bingo hall gaming operators to set up the electronic gaming system and programs, including the E-Raffle program, to legally meet local gaming regulations and restrictions. E-max Gaming Corporation has provided a mechanism for only the authorized Distributor to enable or disable the E-Raffle game and all its variations on a per State basis. However, once E-Raffle gaming is enabled, the E-Raffle game and its variations must be set up properly by the authorized Distributor and hall gaming operators. Once the system is setup, it is the sole responsibility of the hall gaming operators to conduct gaming on the system in accordance with local gaming regulations and restrictions. Therefore, E-max Gaming Corporation and its authorized Distributors cannot be held legally or financially responsible for unlawful gaming operations of the gaming equipment or programs.

Within this manual there are some advisory cautions to the operators. These cautions are only a few, but are not all cautions, that must be considered to legally operate the E-Raffle game.

Currently, the E-Raffle game has a PATENT PENDING.

This manual is provided "as is" without a warranty of any kind, expressed or implied, including, but not limited to, the implied warranty of merchantability and fitness for a particular purpose. The manufacturer has made every effort to ensure the accuracy of the contents of this manual, however, it is possible that it may contain technical inaccuracies, typographical or other errors. NO LIABILITY IS ASSUMED FOR ANY INACCURACY FOUND IN THIS PUBLICATION, NOR FOR DIRECT OR INDIRECT, INCIDENTAL, CONSEQUENTIAL OR OTHER DAMAGES THAT MAY RESULT FROM SUCH AN INACCURACY, INCLUDING, BUT NOT LIMITED TO, LOSS OF DATA OR PROFITS.

# **TABLE OF CONTENTS**

#### **INTRODUCTION**

E-Raffle General Description Purchase of Electronic Chances E-Raffle Operations Progressive E-Raffle General Description Door Prize E-Raffle General Description E-Raffle Reporting

#### **OPERATIONS**

E-max System Upgrade Load & Track<sup>TM</sup> (POS) Setup Console Log on Security Console Game Setup and Display Definitions Common to all games For Door Prize For E-Raffle For Progressive Examples of Game Setup and Win Screens For Door Prize For E-Raffle For Progressive Hall Ball Monitor Screens Promotional Current Jackpot Play Win E-max Gaming Unit Screen Promotional Play Win Player Receipt Closing of E-Raffle Sales Voiding **E-Raffle Report** For E-Raffle For Progressive For Door Prize

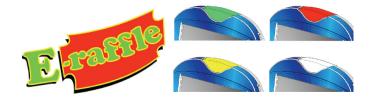

# **INTRODUCTION:**

# **Introduction to E-Raffle**

# **General Description:**

- > An Electronic raffle game played exclusively on E-max gaming units
- > Player purchases one or more electronic raffle chances to be played on the gaming unit
- > The more chances purchased, the higher the probability of winning
- E-Raffle winner(s) are chosen using the random number generator on the E-max console
- At the start of the game, all E-max gaming units in the hall randomly blink their dome lights Red, Green, and Yellow
- > During the game the dome lights will gradually turn for non winning units.
- At the end of the game, only the winning gaming unit(s) will have its dome light on with one of the three colors
- > There are three variations of the game
  - ✓ E-Raffle
  - ✓ Progressive E-Raffle
  - ✓ Door Prize E-Raffle

# **Purchase of Electronic Chances:**

- ▶ With one single transaction at the E-max Load & Track POS station-
  - ✓ Purchase an E-max gaming unit for regular bingo play
  - ✓ Purchase E-Raffle chances to be played on the gaming unit
  - $\checkmark$  The serial number range of the purchased chance(s) is printed on the sales receipt
  - ✓ The system automatically associates the purchased chance(s) with the E-Face ID<sup>™</sup> printed on the sales receipt
- > Additional chances can be purchased at the POS after the initial sale.
  - ✓ They must be manually associated at the POS to an existing E-Face ID.
- > Once the E-Raffle game is closed, further sales of chances are automatically prohibited

# **E-Raffle Operations:**

- E-Raffle can be played at any time during a schedule
  - $\checkmark$  It is independent of any pre-programmed game in the schedule
  - ✓ A specific E-Raffle game can be played only once in the schedule
  - ✓ Up to three separate E-Raffle games can be played in one schedule
- > E-Raffle can be configured for a one, two, or three level payout
  - ✓ There is a Red, a Green, and a Yellow payout level
  - ✓ Operator can define different payouts for each level
  - ✓ Payout dollar amounts are defined as a % of total sales
- During the game, the gaming unit displays its own E-Face ID if chances have been purchased
  - ✓ It displays "Not Playing" if no chances were purchased

- It also displays the name of the game variation being played
  E-Raffle, Progressive, and Door Prize
- During the game, the E-max console randomly picks one, two, or three winners from the list of purchased chances and displays constantly changing random E-Face ID numbers on the hall monitors for each of the three color levels and also plays one of 5 different random tunes.
- At the end of the game, the winning E-Face IDs are displayed on all gaming units in the hall, the hall ball monitors, and the console operator screen
- If the gaming unit E-Face ID matches the winning E-Face ID(s), the dome light will be on in the appropriate payout level color and it will play a winning sound
  - $\checkmark$  It is possible for a single gaming unit to win multiple payout levels
- A closed schedule E-Raffle report documents all gaming and sales data

# **Introduction to Progressive E-Raffle**

# **General Description:**

- > This is a separate game from E-Raffle that can be run in the same schedule as E-Raffle
- > Game play and dome light operations are the same as E-Raffle
- > Player purchases one or more electronic raffle chances to be played on the gaming unit
- > The more chances purchased, the higher the probability of winning
- The statistical odds of anyone winning the jackpot amount can be specified for the progressive game
- When a game does not win in a particular schedule, the jackpot amount is automatically carried over to the next schedule.
  - $\checkmark$  A consolation prize(s) can be optionally awarded if the jackpot is not won
  - ✓ An incremental amount to be added to the jackpot can be specified and also automatically carried over to the next schedule
- > If the jackpot is won, no consolation prize is given
- > A specific progressive E-Raffle game can be played only once in the schedule
- > Up to three separate progressive E-Raffle games can be played in one schedule

# **Introduction to Door Prize E-Raffle**

# **General Description:**

- > This is a separate game from E-Raffle that can be run in the same schedule as E-Raffle
- Same play and dome light operations are the same as E-raffle
- Player does not need to purchase door prize chances, only the gaming unit
- Everyone has an equal chance of winning since only one free chance is given per gaming unit
- > One, two, or three door prize winners can be specified
- > There is no payout amount given to any winner(s)
- > The single door prize game can be played only once in the schedule

# **E-Raffle Reporting**

- > A single report documents all E-Raffle gaming versions for a given schedule
- > Each version of the E-Raffle game is separately detailed for the schedule
- > The Progressive report shows both the individual schedule details and a running summary

# **OPERATIONS:**

# **E-max System Upgrade:**

E-Raffle requires an upgrade to your current E-max Console, Load & Track, and the E-max gaming units. The upgrade also contains other improvements in the E-max system software. The upgrade will not affect your current programs and schedules, however, it does require an upgrade to the Console operating system. It is MANDATORY to backup the entire system before upgrading.

E-Raffle may or may not be allowed to play in your State. If and when the upgrade is implemented, your distributor will install a new State Configuration CD that will enable or disable E-Raffle at the State level. Once enabled, all variations of E-Raffle are available for play. **CAUTION: If one or more of the versions have restrictions in your jurisdiction, then it is** the responsibility of the hall gaming operator to not play the game variation at all, or play it in a manner legally consistent with the regulator rules.

### Load &Track Setup:

E-Raffle must have its own Sales Group tab on the Main Sales screen. The Sales Group must be exactly named "ERaffle". All E-Raffle SKUs must report to the ERaffle Sales Group and also have exact names for the **Item SKU field** as follows:

"ERaffle-1" "ERaffle-2" "ERaffle-3" "Pro-ERaffle-1" "Pro-ERaffle-2" "Pro-ERaffle-3"

If these names are not exact for the ERaffle Sales group, the system will not let you **Save** the new E-Raffle SKU. No SKU is needed for the Door Prize game.

Enter only the SKUs that are needed for the particular schedule. It is not necessary for all six of the SKUs to be present. The **Item Description field** (the SKU button text) has no special restrictions. **CAUTION: There may be regulatory restrictions on the pricing of an E-Raffle chance.** 

Also recommend, but not necessary, is the setting up of a separate E-Raffle Report Group for all E-Raffle SKUs.

### **Console Log on Security:**

A Manager or higher level security can setup the game. An Operator or higher level security can play the game. A manager can setup the game to enable or disable an operator to make last minute adjustments to the setup just before the game is played.

CAUTION: There may be regulatory restrictions on player pre-game posting of the gaming parameters and then changing any of those parameters just before gaming.

### **Console Game Setup and Display:**

There is a new button on the E-max Console Main Menu screen called **Other Games**. Press the button to enter the E-Raffle game. This button will not be present if the State Configuration CD has disabled E-Raffle. **CAUTION: Verify the distributor has installed the new State Configuration CD for your state**.

The game can be set up using two different methods.

- 1. If no schedules are active, each game variation can be setup and saved for each schedule on the console. When any of those schedules are activated, the pre-saved values will automatically be retrieved.
- 2. If a schedule is already active and the game has not been previously setup, the game can be setup and saved for the current active schedule.

|         | Schedule  |               |                |                     | <b>_</b>         |
|---------|-----------|---------------|----------------|---------------------|------------------|
| ERaffle | Game      |               | <b>_</b> (     | Odds                |                  |
|         | Last(\$)  |               | Add(\$)        | Cur                 | rent(\$)         |
|         |           | Payout<br>(%) | Payout<br>(\$) | Winner<br>E-Face ID | Serial<br>Number |
|         | YELLOW    |               | 0              |                     |                  |
|         | GREEN     |               | 0              |                     |                  |
|         | RED       |               | 0              |                     |                  |
|         | PAY       |               |                | C                   | .OSE             |
|         | PROFIT    |               |                |                     |                  |
|         | TOTAL SAL | e [           |                | ST                  | ART              |
|         | GAME DUR  | ATION         |                |                     | TOR ON           |
|         | Operator  | Edit          |                |                     |                  |
|         | Save      |               | BLIN           |                     | EXIT             |

The following screen will appear when no schedule is active.

At the top is a pull down list of all the schedules on the console.

Note: If a schedule was active, the top box will automatically display the name of the schedule.

Select the desired schedule.

| ERaffle | Schedule    Demo - Auto:Demo-Schedule1      Game    Demo - Paper:Demo-Schedule1      Demo - Semi-Auto:Demo-Schedule1    Demo - Manual:Demo-Schedule1      Last(\$)    Demo - Auto:Demo-Schedule1      Demo - Auto:Demo-Schedule1    Demo - Auto:Demo-Schedule1      Demo - Auto:Demo-Schedule2    Payout Payout Winner Serial (%) (\$) |
|---------|----------------------------------------------------------------------------------------------------|
|         | YELLOW                                                                                                    |
|         | GREEN                                                                                                    |
|         |                                                                                                    |
|         | PAY CLOSE                                                                                                    |
|         | TOTAL SALE                                                                                                    |
|         | GAME DURATION MONITOR ON                                                                                                    |
|         | Operator Edit                                                                                                    |
|         | Save BLINK EXIT                                                                                                    |

Select the desired Game.

|         | Schedule Demo - Auto:Demo-Schedule1                                        |
|---------|----------------------------------------------------------------------------|
| ERaffle | Game Odds                                                                  |
|         | ERaffle-1<br>Last(\$) ERaffle-2 Current(\$)                                |
|         | ERaffle-3<br>Pro-ERaffle-1 Winner Serial<br>Pro-ERaffle-2 E-Face ID Number |
|         | YELLOW Door Prize                                                          |
|         | GREEN                                                                      |
|         | RED                                                                        |
|         | PAY CLOSE                                                                  |
|         | PROFIT                                                                     |
|         | TOTAL SALE                                                                 |
|         | GAME DURATION MONITOR ON                                                   |
|         | Operator Edit                                                              |
|         | Save BLINK EXIT                                                            |

If the E-Raffle game was previously setup, the previously saved values will be displayed; otherwise, the game will need to be setup. Note: These are the exact names that must be entered for the SKUs on the Load & Track.

# **Definitions:**

|         | Schedule         |               |                |                     |                  |
|---------|------------------|---------------|----------------|---------------------|------------------|
| ERaffle | Game 🗾 Odds      |               |                |                     |                  |
|         | Last(\$) Add(\$) |               |                | Cur                 | rent(\$)         |
|         |                  | Payout<br>(%) | Payout<br>(\$) | Winner<br>E-Face ID | Serial<br>Number |
|         | YELLOW           |               | 0              |                     |                  |
|         | GREEN            |               | 0              |                     |                  |
|         | RED              |               | 0              |                     |                  |
|         | PAY              |               |                |                     | OSE              |
|         | PROFIT           |               |                |                     |                  |
|         | TOTAL SAL        | -E            |                | ST                  | ART              |
|         | GAME DUR         | RATION        |                |                     | TOR ON           |
|         | Operato          | r Edit        |                |                     |                  |
|         | Sav              | re )          | BLIN           |                     | EXIT             |

The three variations of the E-Raffle game share a basic operator screen. The result is that not all functions are used in every game variation. The following describes the functions of each item on the screen as it relates to the use in each of the game variations.

Items common to all game variations and used in the same manner:

#### Game Duration

The current release of the software fixes the Game Duration to 30 seconds.

#### Operator Edit

This box should be unchecked if the hall manager wishes to preset the game payouts and does not want the Console operator to edit those amounts just before the E-Raffle game is started. If the box is checked on, the operator will be allowed to make last minute changes to the set up values to adjust the payouts relative to sales volume.

#### Winner E-Face ID

At the completion of the E-Raffle game, this box displays the winning E-Face ID number for each payout level. The E-Face ID number is the 6 digit unique bingo package number that is printed on the bottom of the player sales receipt. All E-Raffle chances must be associated with an E-Face ID to be entered into the game.

All gaming units play in the Door Prize game and chances do not need to be sold or associated with any E-Face ID.

#### Serial Number

At the completion of the E-Raffle game, this box displays the winning 5 digit Serial number purchased with the E-Face ID. The serial number always starts at 10,000 for each new schedule activated.

#### Save Button

This button will save all Payout % values, game duration value, odds value, etc and the status of the Operator Edit box for the selected schedule. A pop up display will appear confirming the data has been saved.

#### Blink Button

Use this button to promote the E-Raffle game before the game is actually played. The button causes all gaming units in the hall to start blinking while showing their E-Raffle play screen and places an E-Raffle Promotional Screen on the hall ball monitor. Note: The gaming units cannot load bingo packages while the network is blinking the gaming units. The gaming unit keyboard and touch screen are also disabled.

#### Monitor On Button

The operator is free to edit the Payout(%) values and other values before gaming with out them being displayed on the hall monitor. When the values are ready to be presented to the players, this button will place the Current Jackpot Screen on the monitors.

#### Close Button

This button will prohibit the Load & Track from selling any more E-Raffle chances for the particular game variation selected. It also updates the Total Sale amount for the final payout values.

#### Start Button

The button will update the Total Sale amount, start the game, and place the Play Screen on the monitors. Once the button is pressed, it will turn a pink color and stay that color while it is processing all the chances that were sold. Typically this takes 1-15 seconds before the game actually starts. For a very large number of chances and gaming units sold, this may take a minute to several minutes. The console program is not "hung" – do not reset the console computer during this time.

Note: The gaming units cannot load bingo packages while the network is playing E-Raffle. The gaming unit keyboard and touch screen are also disabled.

#### Exit Button

This will return you to the Console's Main Menu screen. It can be used to exit a Blink, Close, or Monitor On function and the E-Raffle game can be re-entered at a later time.

It will also be used to exit after the game is complete. A pop up display will appear confirming the payout data has been saved.

#### **Definitions: (continued)**

|         | Schedule  |               |                |                     | <b>•</b>         |
|---------|-----------|---------------|----------------|---------------------|------------------|
| ERaffle | Game      |               | <b>_</b>       | Odds                |                  |
|         | Last(\$)  |               | Add(\$)        | Cur                 | rent(\$)         |
|         |           | Payout<br>(%) | Payout<br>(\$) | Winner<br>E-Face ID | Serial<br>Number |
|         | YELLOW    |               | 0              |                     |                  |
|         | GREEN     |               | 0              |                     |                  |
|         | RED       |               | 0              |                     |                  |
|         | PAY       |               |                |                     | OSE              |
|         | PROFIT    |               |                |                     |                  |
|         | TOTAL SAL | .E            |                | ST                  | ART              |
|         | GAME DUR  | ATION         |                |                     | TOR ON           |
|         | Operato   | r Edit        |                |                     |                  |
|         | Sav       | re )          | BLI            |                     | EXIT             |

#### Items used for Door Prize:

Payout (%):

Enter a zero in any one color box or multiple boxes that will win a door prize. If a blank value is entered in the color box (press the Clear button on the numeric pop up keypad), then that level will not play in the game.

#### Items used for E-Raffle:

Payout (%):

A % amount entered by the operator that is used by the system to automatically calculate Payout(\$) amount. There are three payout(%) amounts that can be entered, one for each payout level (color). The system prevents the operator from entering two or more Payout(%) values that total more than 100%. If 0% is entered for a level, the level will be played and a winner declared, but no payout amount is awarded. If a blank value is entered (press the Clear button), then that level will not play in the game. **CAUTION: There may be regulatory restrictions on the Payout(\$) value, and/or the Pay value, and/or the Profit % value. Enter the proper numbers for Payout(%) to achieve legal values for the game.** 

Payout(\$):

The automatically calculated Payout(\$) amount for each level is the Payout(%) entered times the Total Sale dollar amount.

Pay-- %:

The system automatically calculates the total of the three Payout(%) values. The system prevents the operator from entering Payout(%) values that total more than 100%.

# Pay-- \$

The system automatically calculates the total of the three Payout(\$) amounts.

Profit-- %

This is the calculated difference between 100% and the Pay % total.

Profit --\$

This is the calculated difference between the Total Sale dollar amount and the Pay \$ amount.

# Total Sale

The total dollar amount of E-Raffle chances that has been sold. Note that if a player has not loaded his gaming unit with a bingo package, the revenue associated with those chances will not appear in the Total Sale amount and the chances will not be entered in the E-Raffle game.

#### Items used for Progressive:

|         | Schedule              | Demo - A    | uto:Demo-Sch   | edule1              |                  |
|---------|-----------------------|-------------|----------------|---------------------|------------------|
| ERaffle | Game                  | Pro-ERaf    | fle-1 🔽 o      | dds 10              |                  |
|         | Last(\$)              |             | Add(\$) 100    | 00 Cur              | rrent(\$) 1000   |
|         |                       | Win<br>Type | Payout<br>(\$) | Winner<br>E-Face ID | Serial<br>Number |
|         | YELLOW<br>Consolation | C           | 25             |                     |                  |
|         | GREEN<br>Consolation  | С           | 50             |                     |                  |
|         | RED<br>Јаскрот        | J           | 1000           |                     |                  |
|         | PAY                   | OUT         | 75             | CL                  | .OSE             |
|         | BAL                   | ANCE        | -75            |                     |                  |
|         | CURRENT<br>SALE       |             | 0              | ST                  | ART              |
|         | GAME DUF              | RATION      | 60             |                     | TOR ON           |
|         | 🗌 Operato             | r Edit      |                |                     |                  |
|         | Sa                    | ve          | BLIN           | K C                 | EXIT             |

This screen is slightly different than the E-Raffle and Door Prize screen.

Payout (%) has been changed to Win Type:

The Yellow and Green level boxes are pre-assigned for use as consolation prizes. The Red level box is pre-assigned only for the jackpot prize. Therefore, the Yellow and Green boxes have a "C" in them and the Red box has a "J" in it.

#### Payout(\$):

Enter a consolation prize amount in only the Yellow and/or Green boxes. If a blank value is entered (press the Clear button), then that level will not play in the game. CAUTION: There may be regulatory restrictions on the paying of any consolation prize, and/or the number of prizes, and/or the value of the prize.

#### Payout-- \$

The system automatically calculates the total of the two consolation Payout(\$) amounts.

#### Balance-- \$

This is the calculated difference between the Current Sale dollar amount and the Payout \$ amount. This amount can be negative.

#### Odds:

Only used with the Progressive game. Enter a value from 1 to 10,000 to establish the **typical probability (no probability is guaranteed)** of someone winning the progressive game. The probability remains constant regardless of the number of chances sold. An Odds value of 1 will force a jackpot win. **CAUTION: There** 

# may be regulatory restrictions on the value of the odds, and/or changing the odds after the progressive game has played for the first time.

Last(\$):

Only used with the Progressive game. Initially, it is zero. After the game is played and the jackpot is not won, this value will show the payout value of the game from the last time it was played. If the jackpot is won, it will be zero for the next time it is played.

# Add (\$):

Only used with the Progressive game. The operator can enter a dollar amount (something greater than zero) that will be added to the Last(\$) amount to determine the value to be played in the current game. CAUTION: There may be regulatory restrictions on the amount that can be added for each game, and/or changing the amount after the progressive game has played for the first time. Also, this value may cause the Current(\$) value to exceed legal limits.

Current(\$):

Only used with the Progressive game. This value is the calculated result of adding Last(\$) to Add(\$). This is the jackpot value that the current game will be played for. This value is carried over to the Last(\$) value the next time the game is played if the jackpot is not won.

# **Examples of Game Setup and Win Screens:**

#### Door Prize:

This setup will yield one door prize for Yellow win.

|         | Schedule Demo - Auto:Demo-Schedule1                    |  |  |  |  |  |
|---------|--------------------------------------------------------|--|--|--|--|--|
| ERaffle | Game Door Prize 🔽 Odds                                 |  |  |  |  |  |
|         | Last(\$) Add(\$) Current(\$)                           |  |  |  |  |  |
|         | Payout Payout Winner Serial<br>% (\$) E-Face ID Number |  |  |  |  |  |
|         | YELLOW 0 0                                             |  |  |  |  |  |
|         | GREEN 0                                                |  |  |  |  |  |
|         |                                                        |  |  |  |  |  |
|         | PAY 0 0 CLOSE                                          |  |  |  |  |  |
|         | PROFIT 100 0                                           |  |  |  |  |  |
|         | TOTAL SALE 0                                           |  |  |  |  |  |
|         | GAME DURATION 20 MONITOR ON                            |  |  |  |  |  |
|         | Operator Edit                                          |  |  |  |  |  |
|         | Save BLINK EXIT                                        |  |  |  |  |  |

After the game has played----(Game Duration =0)

The operator screen on the left shows winning E-Face ID and Serial number. The hall Ball Monitor screen on the right shows the game name, the winning E-Face ID and no payout.

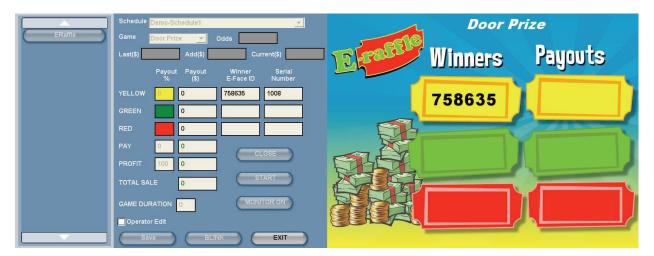

### E-Raffle:

This setup will yield three winners, one for each color. The final payout dollar amounts for each color will be proportioned to the entered values for Payout(%).

|         | Schedule            | Schedule Demo - Auto:Demo-Schedule1 |                |                     |                  |  |
|---------|---------------------|-------------------------------------|----------------|---------------------|------------------|--|
| ERaffle | Game ERaffle-1 Odds |                                     |                |                     |                  |  |
|         | Last(\$)            | Last(\$) Add(\$) Curr               |                |                     | rent(\$)         |  |
|         |                     | Payout<br>%                         | Payout<br>(\$) | Winner<br>E-Face ID | Serial<br>Number |  |
|         | YELLOW              | 15                                  | 0              |                     |                  |  |
|         | GREEN               | 25                                  | 0              |                     |                  |  |
|         | RED                 | 30                                  | 0              |                     |                  |  |
|         | PAY                 | 70                                  | 0              |                     | OSE              |  |
|         | PROFIT              | 30                                  | 0              |                     |                  |  |
|         | TOTAL SAI           | LE                                  | 0              | ST                  | ART              |  |
|         | GAME DUR            | RATION                              | 30             | MONI                | TOR ON           |  |
|         | Operato             | r Edit                              |                |                     |                  |  |
|         | Sav                 | /e )                                |                | к —) (              | EXIT             |  |

After sales have been made, the Payout(\$), Pay, Profit, and Total Sale are updated.

|         | Schedule  | Demo-Sc     | hedule1        |                     | <b>•</b>         |
|---------|-----------|-------------|----------------|---------------------|------------------|
| ERaffle | Game      | ERaffle-1   | •              | Odds                |                  |
|         | Last(\$)  |             | Add(\$)        | Cur                 | rent(\$)         |
|         |           | Payout<br>% | Payout<br>(\$) | Winner<br>E-Face ID | Serial<br>Number |
|         | YELLOW    | 15          | 2              |                     |                  |
|         | GREEN     | 25          | 2              |                     |                  |
|         | RED       | 30          | 3              |                     |                  |
|         | PAY       | 70          | 7              |                     | OSE              |
|         | PROFIT    | 30          | 3              |                     |                  |
|         | TOTAL SA  | LE          | 10             |                     | ART              |
|         | GAME DUF  | RATION      | 30             |                     | TOR ON           |
|         | 🔲 Operato | r Edit      |                |                     |                  |
|         | Sav       | ve          | EBL            |                     | EXIT             |

Note: \$1 rounding rules apply for the Payout(\$) value.

After the game has played----(Game Duration =0)

For each color, the operator screen on the left shows the amount of payout, the winning E-Face ID, Serial number, the total payout amount, the profit amount, and the Total Sale dollar amount. The hall Ball Monitor screen on the right shows the game name, the winning E-Face ID, and payout amounts.

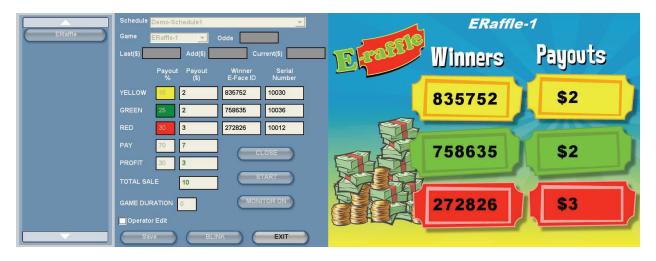

Progressive:

This setup screen shows the initial setup of the progressive game before it is played. The odds value of 10, 1 chance in 10 of winning, will most likely result in no win of the jackpot the first time the game is played.

So setup will typically yield two consolation prizes in the amount shown for each color. The Add(\$) value of \$1,000 is the initial start amount and current amount of the jackpot value. The payout is the total of the two consolation prize amounts and the balance is negative reflecting no current sales.

|         | Schedule Demo - Auto:Demo-Schedule1                    |  |  |  |  |
|---------|--------------------------------------------------------|--|--|--|--|
| ERaffle | Game <mark>Pro-ERaffle-1 ▼</mark> Odds <mark>10</mark> |  |  |  |  |
|         | Last(\$) Add(\$) 1000 Current(\$) 1000                 |  |  |  |  |
|         | Win Payout Winner Serial<br>Type (\$) E-Face ID Number |  |  |  |  |
|         | YELLOW 25                                              |  |  |  |  |
|         | GREEN C 50                                             |  |  |  |  |
|         | RED J 1000                                             |  |  |  |  |
|         | PAYOUT 75                                              |  |  |  |  |
|         | BALANCE -75                                            |  |  |  |  |
|         | CURRENT 0 START                                        |  |  |  |  |
|         | GAME DURATION 60 MONITOR ON                            |  |  |  |  |
|         | Operator Edit                                          |  |  |  |  |
|         | Save BLINK EXIT                                        |  |  |  |  |

After sales have been made, the balance is now positive.

|         | Schedule Demo-Schedule1 |              |                     |                  |  |
|---------|-------------------------|--------------|---------------------|------------------|--|
| ERaffle | Game Pro-E              | Raffle-1 🔽 ( | Odds 10             |                  |  |
|         | Last(\$)                | Add(\$) 100  | 00 Cur              | rent(\$) 1000    |  |
|         | Wi<br>Tyj               |              | Winner<br>E-Face ID | Serial<br>Number |  |
|         | YELLOW Consolation      | 25           |                     |                  |  |
|         | GREEN C                 | 50           |                     |                  |  |
|         | RED J                   | 1000         |                     |                  |  |
|         | PAYOUT                  | 75           | CL                  | OSE              |  |
|         | BALANCE                 | 145          |                     |                  |  |
|         | CURRENT<br>SALE         | 220          | ST                  | ART              |  |
|         | GAME DURATIO            | N 60         | MONI                | FOR ON           |  |
|         | Operator Edit           |              |                     |                  |  |
|         | Save                    |              |                     | EXIT             |  |

After the game has played---- (Game Duration =0)

On the left screen, since no jackpot was won, the balance remains the same and the E-Face ID and Serial number winners for the consolation prizes are shown. The hall Ball Monitor screen on the right shows the game name, the winning E-Face ID, and payout amounts. Notice the tickets are now identified with a "C" and a "J".

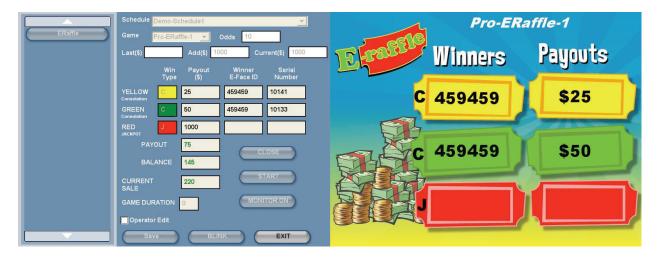

The Odds value was then changed to a 1 to force a jackpot win on this game.

After this game is played --- (Game Duration =0)

The Payout and Balance numbers have been updated since the jackpot was won. No consolation prizes are awarded when the jackpot is won.

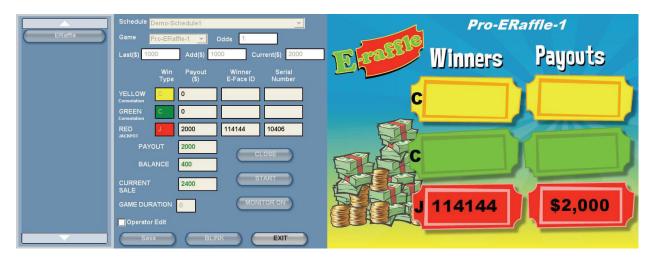

CAUTION: There may be regulatory restrictions on the value of the odds, and/or changing the odds after the progressive game has played for the first time.

# Hall Ball Monitor Screens:

Note: for all the following screens, if a game variation has been selected, then the game name will appear at the top of the screen. Also, a Progressive screen showing tickets will be slightly different in that it defines what color is a consolation prize (C) or a jackpot prize (J).

### Promotional Screen:

When the **Blink** button is pressed, the following pre-game promotional screen will appear and all gaming units in the hall start blinking while displaying "Not Playing". **Note: Gaming units cannot load bingo packages.** 

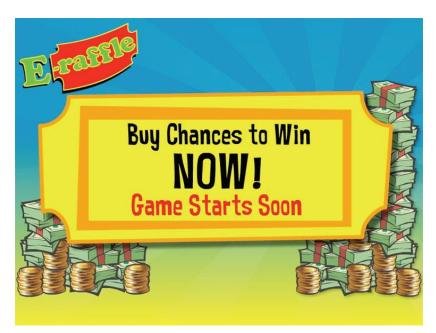

# Current Jackpot Screen:

When the **Monitor On** button is pressed, the following screen will appear showing the current value of payouts. The gaming units remain on the normal bingo screen.

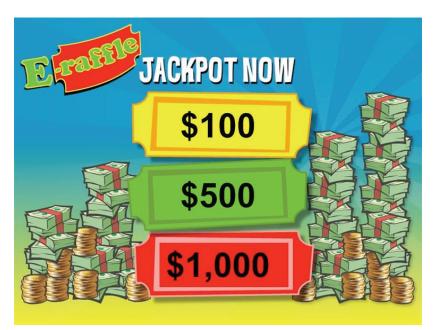

### Play Screen:

When the **Start** button is pressed, the following screen will appear showing the final value of payouts. All gaming units in the hall start randomly blinking the three colors. After a short period of time, all gaming units not playing E-Raffle simultaneously turn off, while all other gaming units continue to randomly blink. **Note: Gaming units cannot load bingo packages.** 

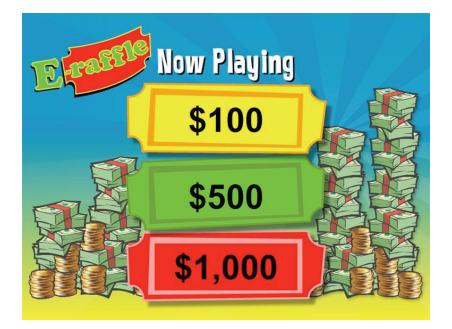

# Win Screen:

The Play screen will transition to the win screen and the tickets shown under "Winners" will show random E-Face numbers being picked. The console will play a random tune during the game. When the game is completed, the following screen will appear showing the winning E-Face IDs and their associated payout amounts. Only three gaming units in the hall will be left with a solid color light on. If a gaming unit has won more than one level of payout, then it will slowly switch between winning colors. **Note: Gaming units cannot load bingo packages.** 

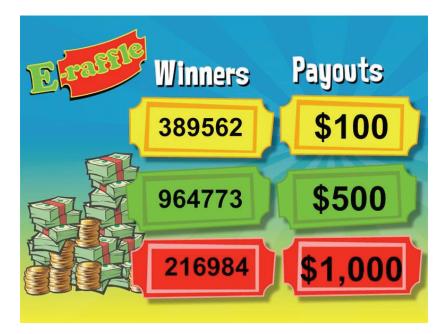

# E-max Gaming Unit Screen:

#### Promotional Screen:

When the **Blink** button is pressed on the console, the following screen will appear and the lights will randomly blink the three colors. **Note: Gaming units cannot load bingo packages.** 

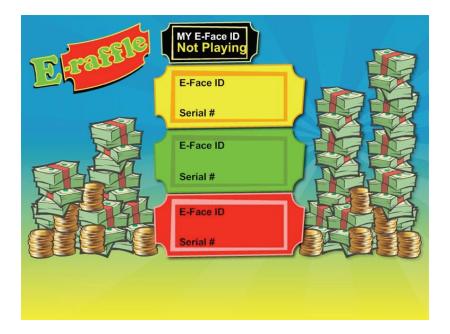

#### Play Screen:

Note: for all the following screens, the game name will appear at the top of the screen. The screen below is for a non participating gaming unit

When the **Start** button is pressed on the console, the following screen will appear and the lights will randomly blink the three colors and "Not Playing" will be displayed. **Note: Gaming units cannot load bingo packages.** 

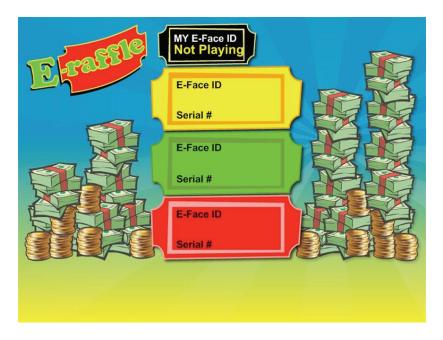

This screen is for a participating gaming unit

When the **Start** button is pressed on the console, the following screen will appear and the lights will randomly blink the three colors and the E-Face ID will be displayed. Also, the number of chances in play for the particular unit will appear on the screen. **Note: Gaming units cannot load bingo packages.** 

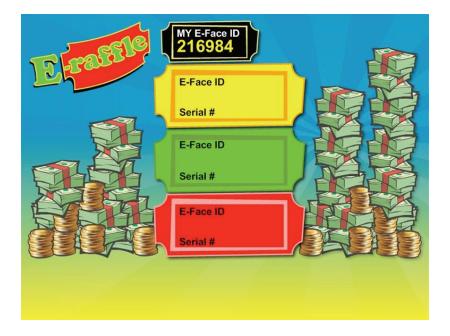

### Win Screen:

This is for all units in the hall, winners (dome light will be on) or non winners (no dome light). When the game is complete, the following screen will appear and the light will be on solid with one of the three colors, or alternately blink between colors if more than one payout level was won on a single unit. This screen shows a win on the Red payout level for a gaming unit with a matching E-Face ID of 216984. **Note: Gaming units cannot load bingo packages.** 

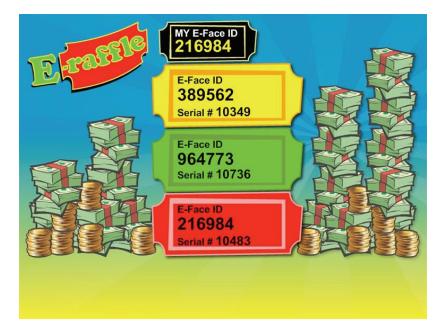

#### **Player Sales Receipt:**

The receipt on the left shows the number of chances sold and their serial numbers for each game variation. All of the chances sold are associated with the E-Face ID at the bottom of the receipt. The receipt on the right shows the same player coming back to the POS and purchasing 10 additional chances for one of the progressive games. This receipt also documents the range of serial numbers sold and associates them with the original E-Face ID for that player.

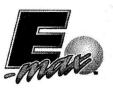

Demo - Auto 9900 Clinton Rd Brooklyn, OH 44144 216-961-3500 License #: Auto Lic 123

> Schedule : Demo-Schedule1 1/29/2009 2:09 PM

Sales Receipt #: 20090129-000249

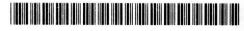

Drawer Station ID: Server (0) Operator: System Administrator Player: Betty Jones (0000000350)

| Item                                        | Price              |
|---------------------------------------------|--------------------|
| E-max 24 Faces<br>ERaffle-1                 | \$30.00<br>\$1.00  |
| SN: 10209<br>ERaffle-2                      | \$1.00             |
| SN: 10210<br>ERaffle-3                      | \$1.00             |
| SN: 10211<br>Pro-ERaffle-1                  | \$2.00             |
| SN: 10212<br>Pro-ERaffle-2                  | \$2.00             |
| SN: 10213<br>Pro-ERaffle-3<br>SN: 10214     | \$2.00             |
|                                             |                    |
| Sub Total:<br>Total:                        | \$39.00<br>\$39.00 |
| Total Faces:                                | 125                |
| Points Earned:                              | 700                |
| Points Redeemed:<br>Total Points Available: | 0<br>57450         |
| E-Face ID:                                  | 932827             |
| Cambling Problem? Call 1-0                  | ROO_Cambling       |

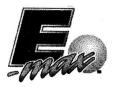

Demo - Auto 9900 Clinton Rd Brooklyn, OH 44144 216-961-3500 License #: Auto Lic 123

> Schedule : Demo-Schedule1 1/29/2009 2:09 PM

Sales Receipt #: 20090129-000250

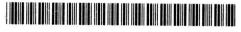

Drawer Station ID: Server (0) Operator: System Administrator Player: Betty Jones (0000000350)

| Item                                                                  | Price              |
|-----------------------------------------------------------------------|--------------------|
| Pro-ERaffle-1<br>10 @ \$2.00<br>SN: 10215 - 10224<br>E-Face ID:932827 | \$20.00            |
|                                                                       |                    |
| Sub Total:<br>Total:                                                  | \$20.00<br>\$20.00 |
| Total Faces:                                                          | 0                  |
| Points Earned:<br>Points Redeemed:<br>Total Points Available:         | 1000<br>0<br>58450 |
| . A second second second second                                       |                    |

Gambling Problem? Call 1-800-Gambling

Gambling Problem? Call 1-800-Gambling

#### **Closing of E-Raffle Sales:**

When the **Close** button is pressed on the console for an E-raffle game, further sales of E-Raffle chances on the Load & Track POS station are prohibited. Players may still load their electronic bingo package onto a gaming unit after Close. However, the electronic package must be loaded prior to **Start** of the E-Raffle game to allow the E-Raffle chances to play in the game. If the electronic package is not loaded before the **Start** of E-Raffle, the E-Raffle chances will show up in the E-Raffle report as **Sold, not Played** chances.

Note: Electronic bingo packages for normal gaming can be loaded anytime in the schedule and are not affected by E-Raffle in any manner. (As previously noted, packages cannot be loaded if E-Raffle is controlling the network by blinking or playing the game.)

#### Voiding:

Logically, the system should not allow voids of the E-raffle chance once the E-raffle game has been played. That seems obvious to prevent cheating, but what if the player purchased the bingo package and E-Raffle chance on the same receipt and wishes to legitimately void the bingo package? The Load & Track uses a transaction void process not a line item void process, so voiding just the E-Raffle chance is not achievable.

An alternative solution that has been implemented is to allow a void of the entire transaction, even if the E-Raffle game has been played. The system will keep track of the fact that the chance was played and then show those chances separately in the E-Raffle report as **Voids Qty After Play** chances. The normal Sold Items report and other reports besides E-Raffle will show normal, true sales financial voids of those chances. The only downside is possibly the hall is returning void money to the player for the E-Raffle chance that was played.

#### **E-Raffle Report:**

The E-raffle report can be generated only after the schedule is deactivated. It contains:

<u>Header information:</u> Name of the schedule, Schedule ID, and time of activation

For each E-Raffle game played: Name of the game ERaffle-1, -2, or -3 Time stamp of when the E-Raffle sales were closed Gross Sales Otv How many chances where sold before voids. Gross Sales Amount Total dollar amount associated with the Gross Sales Qty Voids Otv How many chances were voided on voided sales receipts Voids Amount Total dollar amount of only the value of the chances on the voided sales receipts associated with the Voids Oty Voids Qty After Play How many chances were voided on voided sales receipts after the E-Raffle game Voids Amount After Play Total dollar amount of only the value of the chances on the voided sales receipts associated with the Voids Qty After Play Sold, Not Played Qty The number of chances sold that were not associated with a loaded gaming unit and were therefore, not played in the game Sold, Not Played Amount Total dollar amount of the chances associated with the Sold, Not Played quantity Net Played Qty The resulting calculation of quantities of Gross – Voids – Voids After Play - Sold, Not Played. Net Played Amount The resulting calculation of dollar amounts associated with Net Played Qty. Payout % For each level, the % of Net Played Amount that was used to calculate the Payout \$ Payout \$ For each level, the actual Payout \$ amount. E-Face For each level, the E-Face ID number that won. Serial For each level, the Serial Number of the chance that won Device For each level, the manufacturing identification number on the gaming unit that won. Total Payout % The total of the three levels of Payout % values Total Payout \$ The total of the three Payout \$ amount values Net Income The resulting calculation of dollar amounts of Net Played – Total Payout © 2009 E-max Gaming Corporation 26

For each Progressive game played: Schedule Details: Name of the game Pro-ERaffle-1, 2, or -3 Time stamp of when the E-Raffle sales were closed Gross Sales Qty How many chances where sold before voids. Gross Sales Amount Total dollar amount associated with the Gross Sales Oty Voids Qty How many chances were voided on voided sales receipts Voids Amount Total dollar amount of only the value of the chances on the voided sales receipts associated with the Voids Qty Voids Oty After Play How many chances were voided on voided sales receipts after the E-Raffle game Voids Amount After Play Total dollar amount of only the value of the chances on the voided sales receipts associated with the Voids Qty After Play Sold, Not Played Qty The number of chances sold that were not associated with a loaded gaming unit and were therefore, not played in the game Sold, Not Played Amount Total dollar amount of the chances associated with the Sold, Not Played quantity Net Played Qty The resulting calculation of quantities for Gross – Voids – Voids After Play -Sold, Not Played. Net Played Amount The resulting calculation of dollar amounts associated with Net Played Qty. Odds The value of probability of a jackpot winner occurring in the game played Last Jackpot Amount The ending dollar value of the jackpot the last time the game was played Added Amount for this Session The dollar amount added to the Jackpot to play the current game Current Jackpot Amount The dollar amount of the jackpot at the end of this session. If this value is zero, the jackpot was won. Consolation Prizes Awarded Qty How many consolation prizes were given **Consolation Prizes Awarded Amount** The dollar amount associated with all of the consolation prizes awarded Jackpot Prize Awarded Amount The dollar amount of the jackpot (if awarded) Total Payout Amount The total dollar amount of all consolation or jackpot payouts Net Income Amount The resulting calculation of dollar amounts of Net Played – Total Payout Range of Serial# Played The smallest and largest chance serial numbers used in the schedule © 2009 E-max Gaming Corporation 27

*Game Information to date: (Accumulative Summary)* Start Date Original date the game was first played Game Status – Open or Closed Original Jackpot Amount The initial dollar value of the jackpot when the game was first played Current Jackpot Amount Present value of the jackpot. This is the same value as the Current Jackpot Amount in the Schedule Details section above. Total Times the Game has been Played Qty Accumulative number of times the game has been played, up to and including the jackpot win game Total Qty Played Accumulative number of Net Played chances sold for the game, up to and including the jackpot win game. This also includes the Voided After Played quantity. Total Net Played Amount The accumulative dollar value of Total Qty Played for the game, up to and including the jackpot win game Total Qty of Consolation Prizes Awarded Accumulative number of consolation prizes for this game, up to and including the jackpot win game **Total Payout Amount** The accumulative dollar value of all payouts for the game, up to and including the jackpot win game Total Net Income Amount The calculated value of Total Net Played Amount – Total Payout Amount Total % Payout The calculated value of Total Payout Amount / Total Net Played Amount

For each Door Prize game played:

Name of the game

Door Prize

E-Face

For each level, the E-Face ID number that won.

Serial

For each level, the Serial Number of the chance that won

# Device

For each level, the manufacturing identification number on the gaming unit that won